## #ONLEX001. Не найден бизнес-процесс при загрузке документа в «1С: Предприятие» в онлайн-режиме

Применимо к продуктам: [Магазин](https://www.cleverence.ru/software/mobile-smarts/RTL15/) 15 [Склад](https://www.cleverence.ru/software/mobile-smarts/WH15/) 15

Последние изменения: 2024-04-26

Работа в онлайн-режиме возможна только в лицензиях **«Расширенный»** и **«Омни»**. **В версиях «Минимум»** нет бизнес-процессов на выгрузку (ограниченный функционал), поэтому выгружать документы из 1С на устройство нельзя, только загружать созданные на ТСД документы.

**Как это проявляется:** при работе в [онлайн-режиме](https://www.cleverence.ru/support/128472/?cat=1470) загрузка завершенного на ТСД документа в 1С завершается с ошибкой **#ONLEX001**. Чаще всего это связано с тем, что у завершенного на мобильном устройстве документа не был указан бизнес-процесс, который выбирается на ТСД в начале работы с документом либо автоматически, либо вручную (при условии наличия выбора для определения правил и дальнейшего корректного завершения документа).

Если при загрузке документа в 1С не получилось найти активный бизнес-процесс, либо же бизнес-процесс на ТСД не заполнился при открытии документа, причиной ошибки может быть:

- 1. [Бизнес-процесс](https://www.cleverence.ru/support/category:821%22) отключен в 1С или у выбранного на ТСД [торгового](https://www.cleverence.ru/support/26640/) объекта.
- 2. Работу с документом начинали под одним бизнес-процессом, который затем удалили и создали новый с тем же именем.
- 3. Не подключен предобработчик, заполняющий поле бизнес-процесса перед открытием документа.

**Решение проблемы:** проверить, что список [бизнес-процессов](https://www.cleverence.ru/support/category:834/) на ТСД актуальный, что требуемый бизнеспроцесс существует и активен в списке (в том числе в списке для торговых объектов). Также проверить в панели [управления](https://www.cleverence.ru/support/category:67/), существует ли обработчик для нужного типа документа.

Также при работе в [онлайн-режиме](https://www.cleverence.ru/support/128472/?cat=1470) нужно проверить, что настройки [бизнес-процессов](https://www.cleverence.ru/support/category:821/) выполнены под тем же пользователем 1С, который запустил коннектор.

Если вы проверили все [вышеуказанные](https://cleverence.atlassian.net/servicedesk/customer/portal/1?roistat_visit=337082) пункты и не нашли, в чем причина, отправьте заявку на портал техподдержки «Клеверенса», и мы поможем вам решить эту проблему.

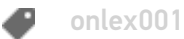

## Не нашли что искали?

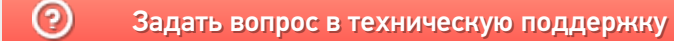